## Logging into Google Classroom

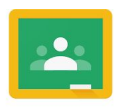

Google Classroom

In order to access Google classroom, your child will need their Google account details.

- Firstly, open a Google page www.google.com
- Click sign in
- Enter their email and provided password (please keep private)
- Now click the 9 dot widgit and select the Google Classroom icon
- You should now have access to your class account

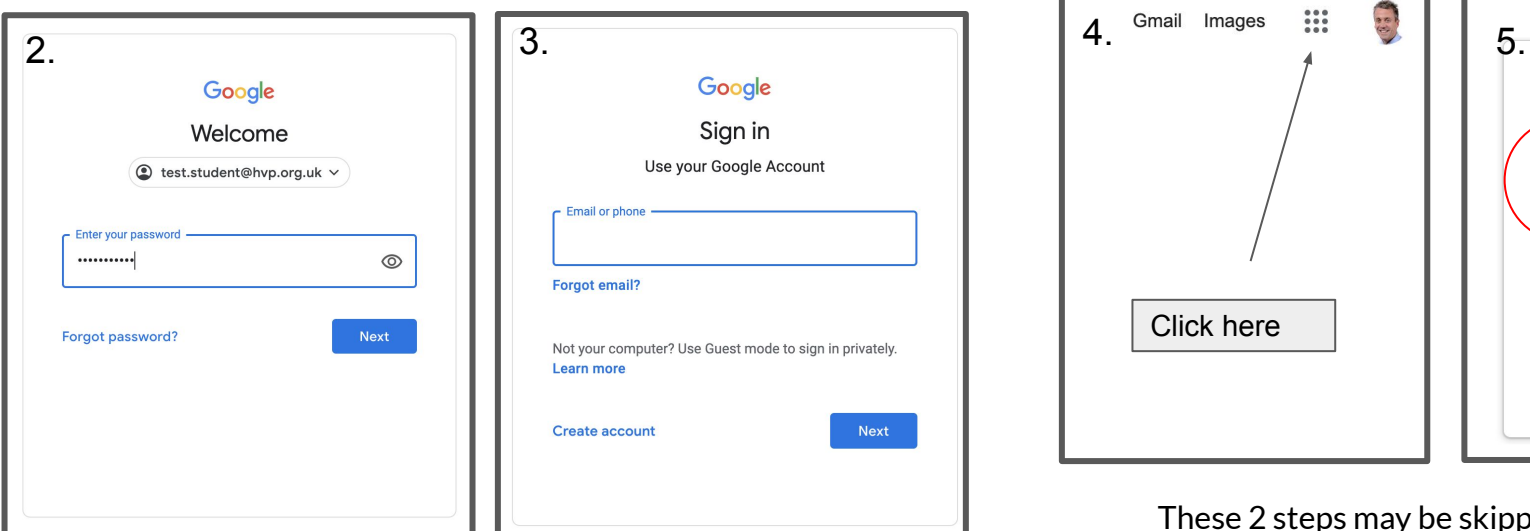

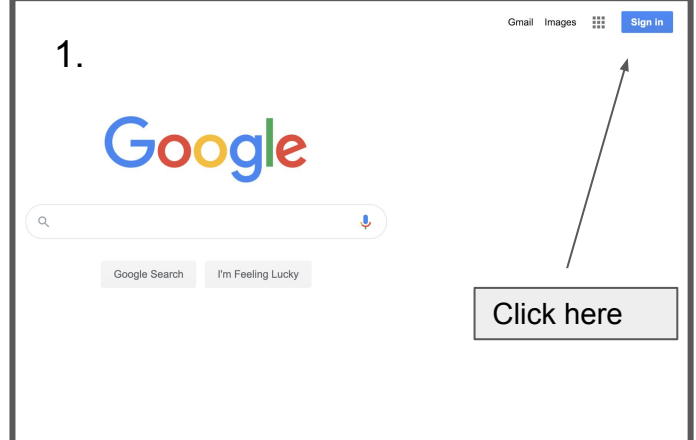

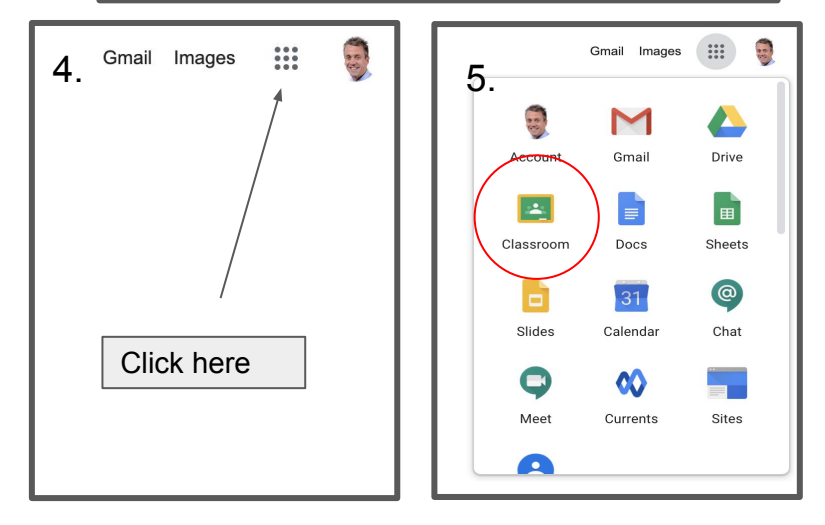

## These 2 steps may be skipped so don't worry.

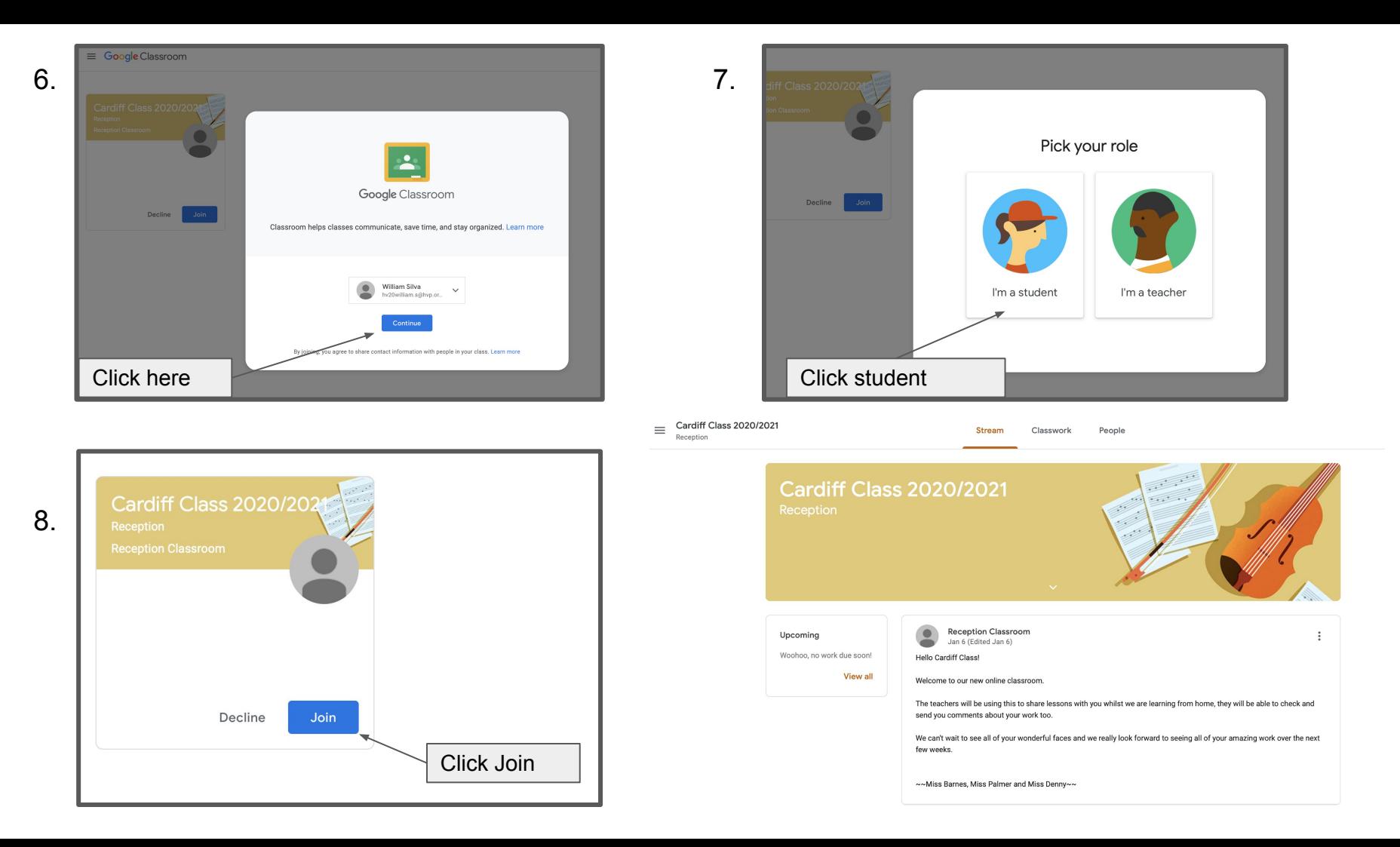